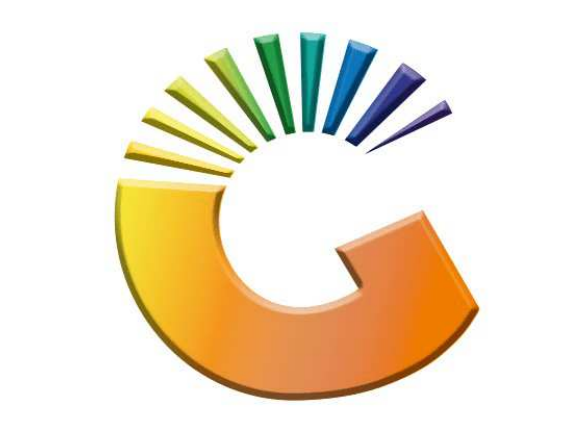

## GENESIS

**Genesis How to kit an Item**

*MRJ Consultants Bondev Office Park, 140 Cattle Egret Rd,* 

*Eldoraigne, Centurion, 0171 Tel: (012) 654 0300* 

*Mail: helpdesk@mrj.co.za* 

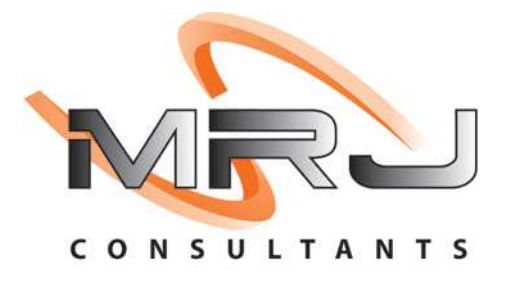

## 1. **Open** Genesis Menu.

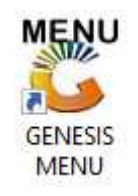

## 2. Type **User code** and **Password.**

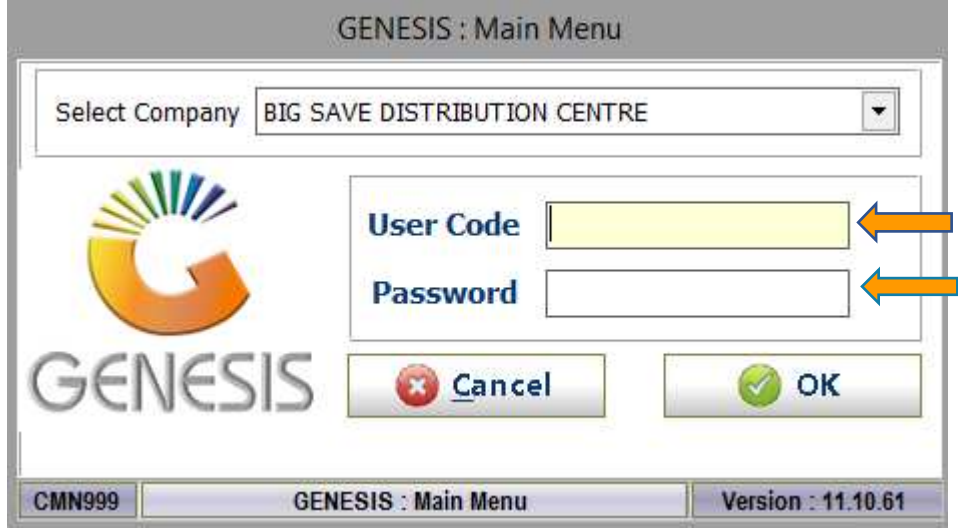

3. Open **Stock Control** from the Main menu.

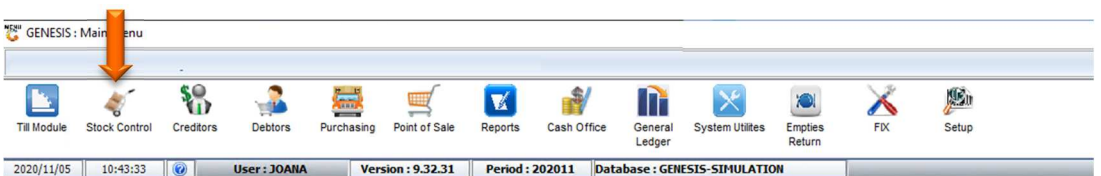

4. In Stock Control open Stock Master

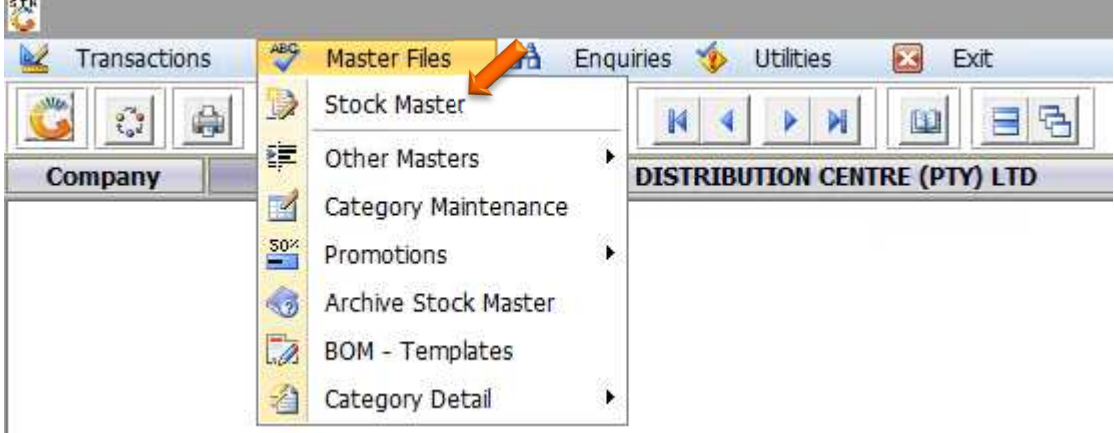

5. Once you have found the Kit item that was created double click or press enter to open.

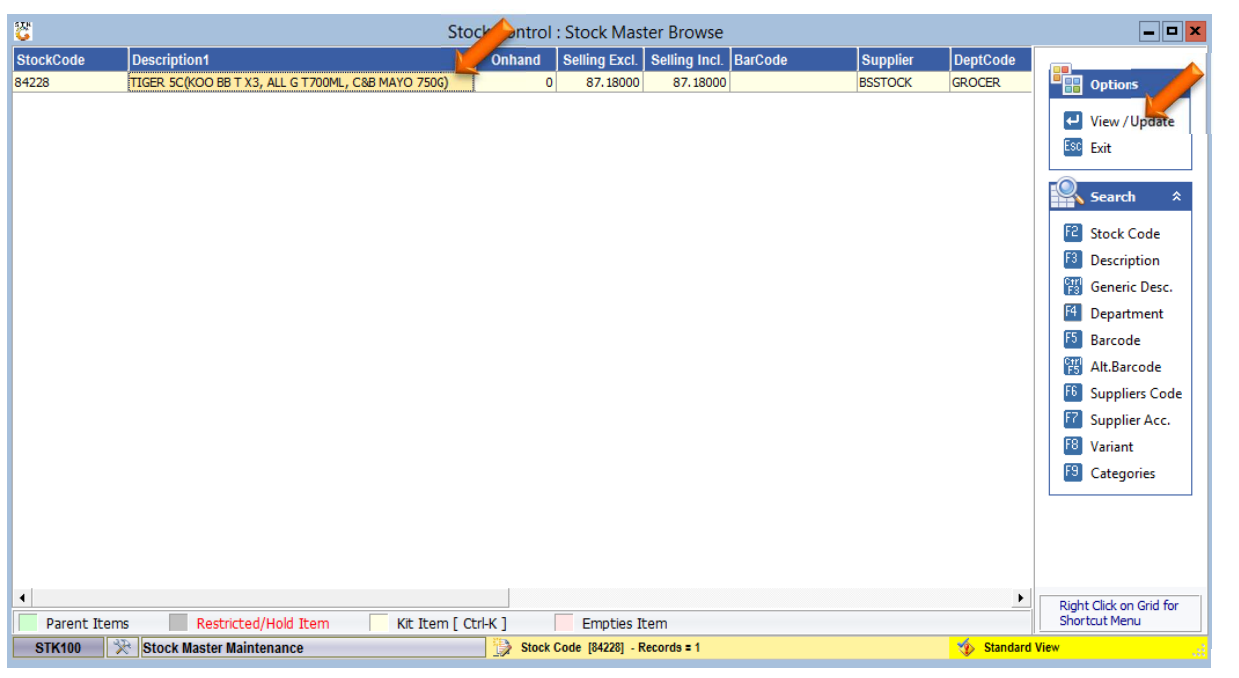

6. Once opened you will see by the Stock type it is a Kit item, you can now press **CTRL-K** on your keyboard to open the kit section.

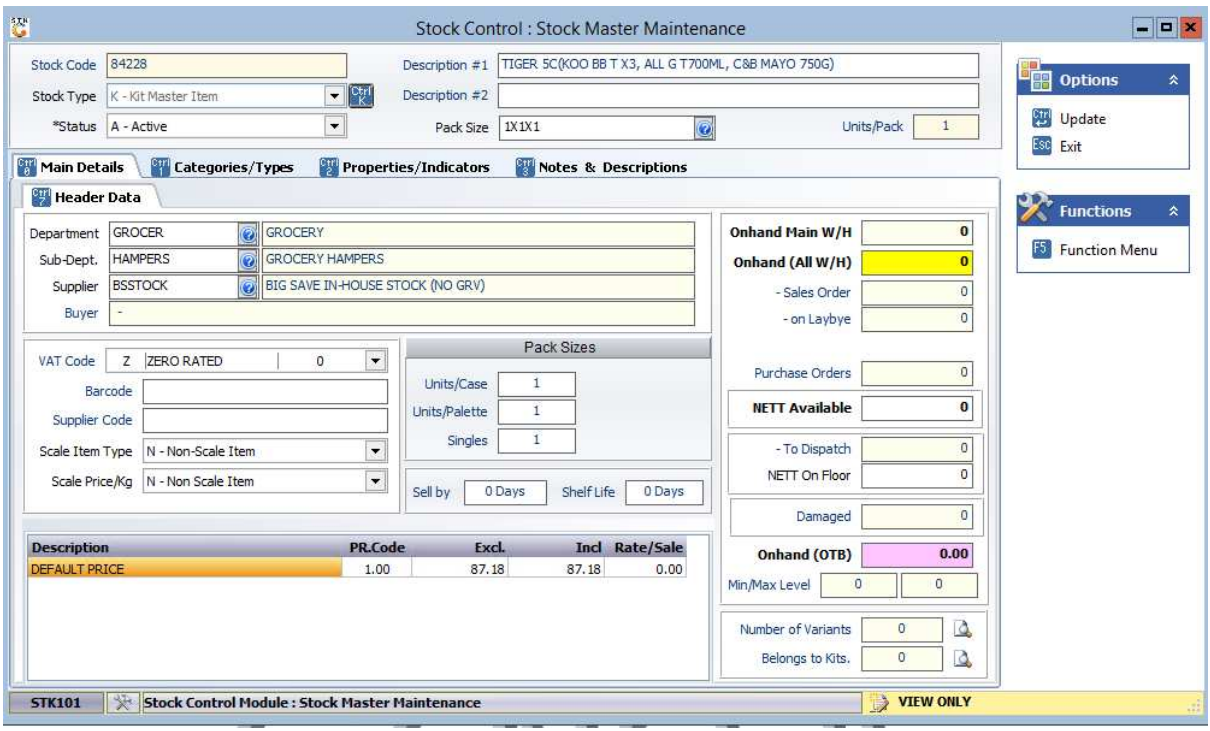

7. Here the kit structure maintenance will open as below image. Press INS on your keyboard or click on Add item to add a item to this kit.

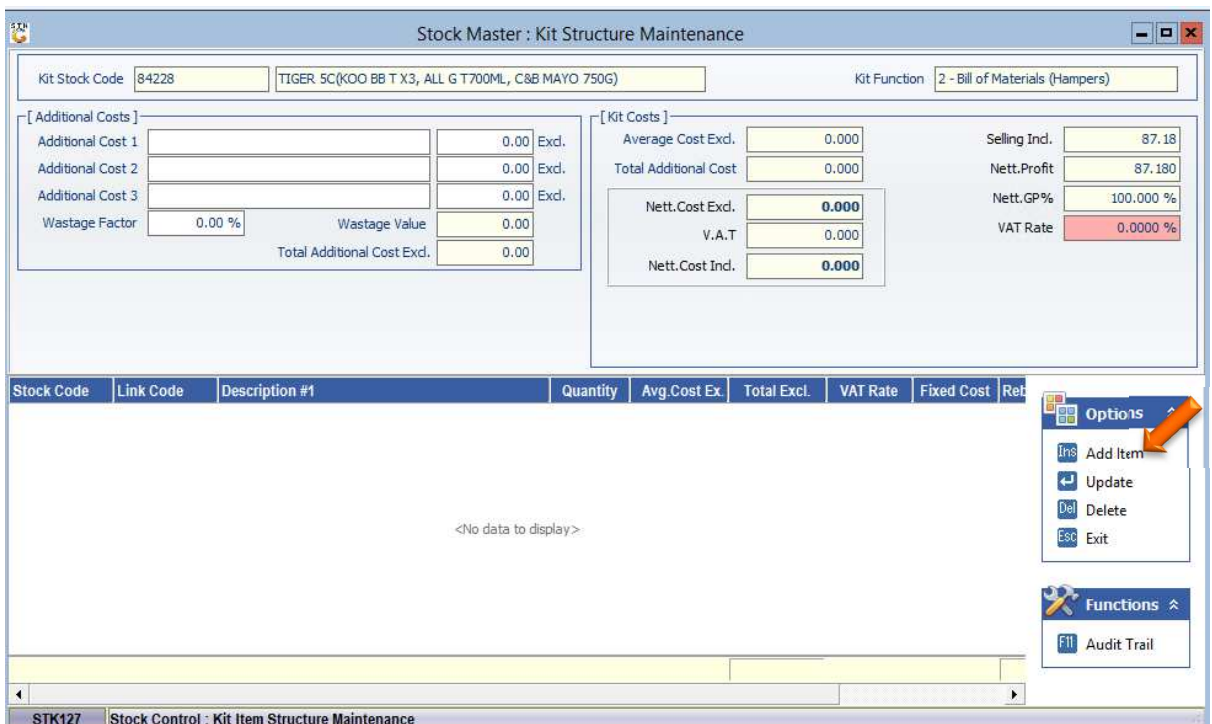

8. Here you can now search for the Stock code that you want linked to this kit item. You can add as many items as needed in the kit. Once completed save and escape.

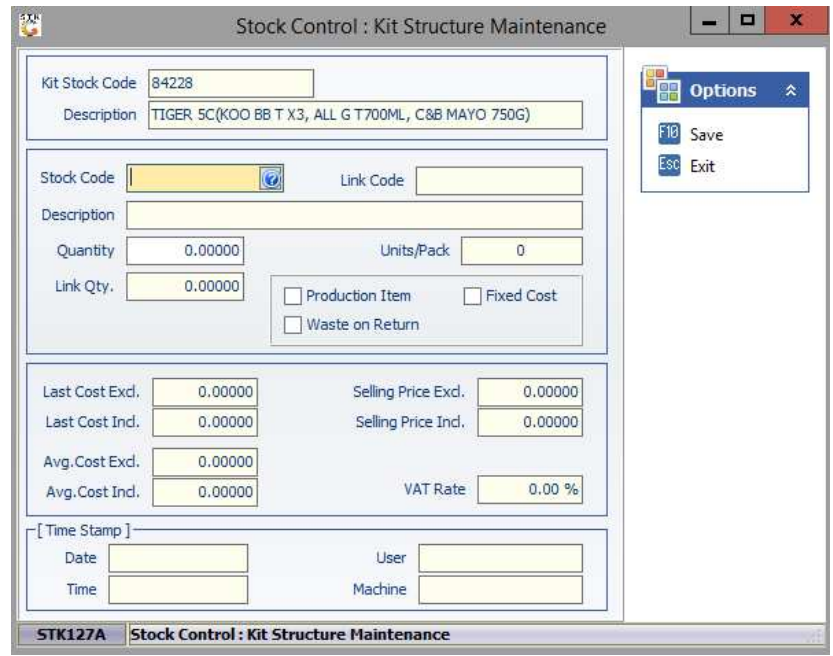

Congratulations this is the end of the guide